#### FlexiO Solax G4 aansluitschema:

#### Solax X1-Hybrid G4

### 1. Modbus support

The Solax X1 Hybrid G4 support modbus RTU connections using the inverter RJ45 COM Port. By default the modbus connection is disabled and has to be enabled on the inverter user interface.

# 2. Connecting the communication cable

- 1. Power off the inverter
- 2. Plug the ethernet cable RJ45 connector to the inverter COM connector

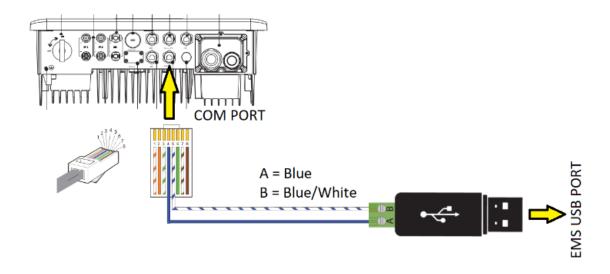

- 3. Connect the other end of the cable to FlexiO RS-485 Dongle
- 4. Plug the dongle on a EMS USB port
- 5. Power on the inverter
- 6. The EMS will detect the inverter after the connection is done.

#### Solax X3-Hybrid G4

## 1. Modbus support

The Solax X3 Hybrid G4 support modbus RTU connections using the inverter RJ45 COM Port. By default the modbus connection is disabled and has to be enabled on the inverter user interface.

### 2. Connecting the communication cable

- 1. Power off the inverter
- 2. Plug the ethernet cable RJ45 connector to the inverter COM connector

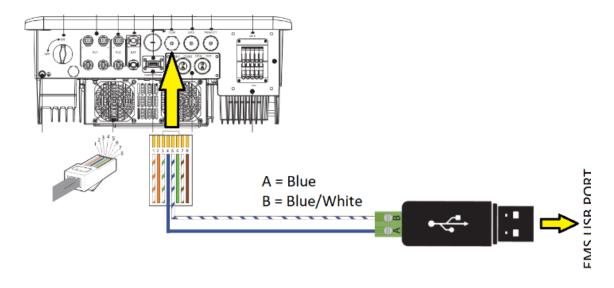

- 3. Connect the other end of the cable to FlexiO RS-485 Dongle
- 4. Plug the dongle on a EMS USB port
- 5. Power on the inverter
- 6. The EMS will detect the inverter after the connection is done.

### Flexio aansluitopstelling:

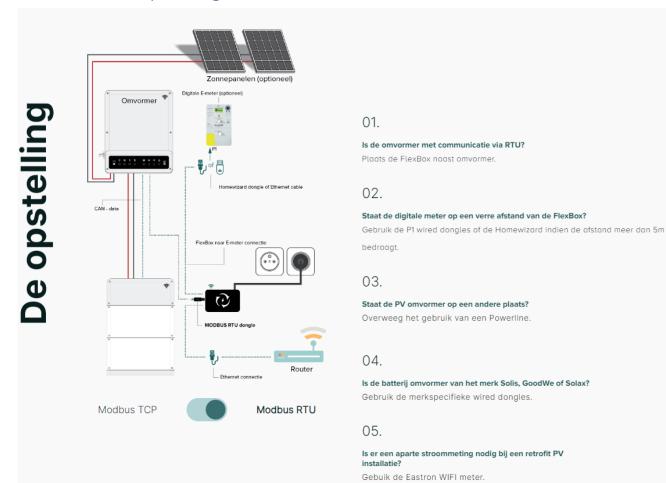